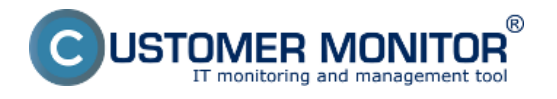

V tejto úvodnej časti sú vymenované kroky, ktoré je potrebné vykonať pre zaevidovanie nového nákupného dokladu, vytvorenie certifikátu a evidovanej licencie a spárovanie evidovanej licencie s nájdeným SW. Pre zjednodušenie zavedenia je celý postup realizovaný pomocou sprievodcu. Postup krokov aj s obrázkami je popísaný v podmenu.

**[Zavedenie nákupného \(nadobúdacieho\) dokladu do evidencie](https://www.customermonitor.cz/ako-funguje-cm/softverovy-audit-zoznamy-softveru/evidencia-zakupeneho-sw/zavedenie-nakupneho-nadobud)** [1]- zaevidovanie nákupného dokladu [1]

[Vytvorenie certifikátu z nákupného dokladu](https://www.customermonitor.cz/ako-funguje-cm/softverovy-audit-zoznamy-softveru/evidencia-zakupeneho-sw/vytvorenie-certifikatu-z-na) **[2]** - vytvorenie certifikátu z nákupého dokladu, vytvorenie evidovanej licencie

[Spárovanie evidovanej licencie s nájdeným softvérom](https://www.customermonitor.cz/ako-funguje-cm/softverovy-audit-zoznamy-softveru/evidencia-zakupeneho-sw/sparovanie-evidovanej-licen) **[3]** - proces spárovania licencií s nájdeným SW

Date: 2.3.2012

## **Odkazy**

[1] https://www.customermonitor.cz/ako-funguje-cm/softverovy-audit-zoznamy-softveru/evidenciazakupeneho-sw/zavedenie-nakupneho-nadobud

[2] https://www.customermonitor.cz/ako-funguje-cm/softverovy-audit-zoznamy-softveru/evidenciazakupeneho-sw/vytvorenie-certifikatu-z-na

[3] https://www.customermonitor.cz/ako-funguje-cm/softverovy-audit-zoznamy-softveru/evidenciazakupeneho-sw/sparovanie-evidovanej-licen